## MPLS LDP و SR MPLS ريفوتل VPN مادختساب Inter AS Option C (IOS-XR)  $\overline{\phantom{a}}$

# تايوتحملا

ةمدقملا <u>ةيس|س|ْل| ت|بلطتمل|</u> تا<mark>بلطتمل</mark>ا ةمدختسملا تانوكملا <u>ةيساسأ تامولءم</u> ةلكشملا لحلا SR ل ةيملاعلا ةلتكلا SR نييعت مداخ نييعتلا ليمع (راسملا سكاع عم) C رايخ AS-Inter - ايجولوبطلا ططخملا ططخم ىلع ةرصتخم ةماع ةرظن IP ةنونع ططخم تانيوكت<u>لا</u> ةلص تاذ تامولعم

# ةمدقملا

SR دئاوف ريفوتل يئزجلا SR رشن مادختسإ اهب نكمي يتلا ةيفيكلا دنتسملا اذه حضوي تالاح قايس يف SR ل لمتحملا قيبطتلا كلذ يف امب LDP ىلإ ةدنتسملا رورملا ةكرحل .تالاجملا نيب MPLS مادختسإ

# ةيساسألا تابلطتملا

### تابلطتملا

:ةيلاتلا عيضاوملاب ةفرعم كيدل نوكت نأب Cisco يصوت

- ةحيرشلا هيجوت ●
- $\cdot$  MPLS
- سآ رتنإ ●
- $\cdot$  LDP

## ةمدختسملا تانوكملا

:ةيلاتلا ةيداملا تانوكملاو جماربلا تارادصإ ىلإ دنتسملا اذه يف ةدراولا تامولعملا دنتست

- معادلا عاطقلا هيجوت ●
- NCS5500 و ASR9000

.ةصاخ ةيلمعم ةئيب يف ةدوجوملا ةزهجألI نم دنتسملI اذه يف ةدراولI تامولعملI ءاشنإ مت تناك اذإ .(يضارتفا) حوسمم نيوكتب دنتسملا اذه يف ةمدختسُملا ةزهجألا عيمج تأدب .رمأ يأل لمتحملا ريثأتلل كمهف نم دكأتف ،ليغشتلا ديق كتكبش

# ةيساسأ تامولعم

نوكي يتلا تالاحلا يف LDP عم SR لعافت اهلالخ نم متي يتلا تايلآلا دنتسملا اذه حضوي سفن يف ادجاوتم SR ةينقتب ةدوزملا ريغو SR ةينقت معدت يتلا تاهجوملا نم جيزم اهيف .هيجوتلا لاجم سفن يف ةقد رثكأ لكشبو ةكبشلا

،ام ةدقع ىلع لمعي يذلا ،(MCC (ددعتملا ثبلا يف مكحتلا ىوتسم ليمع نمضي نأ بجي ةدقعلل MPLS تانايب ىوتسم يف اهتيبثتب موقي يتلا ةدراولا ةيمستلا صيصخت (SRGB (عطقملا هيجوتل ةيمومعلا ةلتكلل عطقملا هيجوت مادختساو ديرف لكشب .رخآ MCC يأ عم شياعتلاب SR ل SRGB مادختسإ حمسي .ةيمستلا صيصختل

مادختساب MPLS SR و MPLS SR ل Inter-AS لح يف تامولعملا هذه كدعاست :**حيملت** رايخلا Inter-AS C.

## ةلكشملا

مكحتلا ىوتسم عم MPLS SR مكحتلا ىوتسم عم ةسناجتم ريغ ةئيب يف SR رشن متي MPLS LDP مادختساب رايخلا INTER AS C ددحملا يف RFC 4364.

SR و LDP MPLS مادختساب ةمدخلا رفوم ةكبش اهب مدختست ةقيرط دنتسملا اذه فصي .C AS-Inter رايخلا مادختساب ةيرهاظلا ةصاخلا ةكبشلا ريفوتل MPLS

# لحلا

:تامولعملا مظن نيب اميف ميج رايخلل زجوم ضرع

ةلومشملا AS ةددعتم ةيساسألا لكايءلا نيب طبرلل ثلاثال ارايخلا وه Inter-AS Option C هيدلو ،نآلا ىتح ةثالثلا نيب ريوطتلل ةيلباق رثكألا رايخلا هنإ 4364. RFC يف اذه قيڢطتل اهب ةيارد ىلع نوكن نأ بجي يتلI مب ةصاخلI قيبطتلI ةيلباق تاهويرانيس .حيحص لكشب ميمصتلا

امك ،VPN تاكبش تاراسم يأ ASBR ةزهجأ لمحت ال .ميجحتلل لباق هنأل ديج حشرم وه ج رايخلا لخاد PE لوكوتوربب ةصاخلا ةامسملا 4IPv لوكوتورب تاراسم عيزوتب طقف متهت اهنأ .وه امك صاخلا اهقاطن

تاراسم عيمج لقنب ةدحاو 4VPNv EBGP-MP ةسلج موقت ،رييغتلل ةيلباقلا نيسحتل هيجوتلا ةداعإ مادختسإ ةلاح يف .RR وأ PE تاكبش نيب (ةيجراخلا تاراسملا) VPN تاكبش تاراسم نم ةيلاتلا ةوطخلا ىلء ظافحلا بجي ،ةيجراخلا تاراسملا لدابتل (RR) عيرسلI VPNv4.

تاراسملا) AS نيب ةيلخادلا PE هيجوت تامولعم لدابتل eBGP لوكوتورب ASBR مدختسي ةصاخلا BGP لوكوتوربل ةيلاتلا تاوطخلا عم ةيلخادلا تاهجوملا هذه قفاوتتو .(ةيلخادلا تالوكوتورب نيب تاوطخلا ةددعتم MP-EBGP ةسَلْج لَالَّخ نم اهنَّع نٰلعملا ةيجراخلا تاهجوملاب ASBR تادحو ةطساوب اهنع نالعإلا متي يتلا ةيلخادلا تاهجوملا مادختسإ نكميو .RRs وأ PE دادعإب حامسلاو PE ةكبش ىلإ لوصولا طاقن نيب EBGP-MP لوكوتورب لمع تاسلج ءاشنإل

.PE جرخم ىلإ لخدملا نم LSP

اهلالخ نم نكمي يتلا ةقيرطلا وهو ريوطتلا ةيلباق رظن ةهجو نم ادج ديج لح وه C رايخلا .اهسفن AS-ةددعتم SP تاكبش عم لمعلا

:ةحيرشلا هيجوت ىلع ةرصتخم ةماع ةرظن

ةدقعلا موقت .ي قفنلا لاصتالاو ردصمل مي موجوت جذامن (SR) عطاقملا هي جوت لغتسي قي رط نع ،عطاقم ىمست ،اهيف مكحتل| متي تاميلءتل| نم ةعومجم لالخ نم ةمزحل| هيجوتب ،تاميلعت يأ عطقملا لثمي نأ نكمي .SR سأر مادختساب ةمزحلل قبسملا قيلعتلا ةلسلسو يجولوبوط راسم يأ ربع قفدت ذافنإب SR حمسي .ةمدخلا ىلع ةمئاق وأ ةيجولوبوط ةينب قيبطت نكمي .SR لاجم نم لوخدلا ةدقع يف طقف قفدت لك ةلاح ىلع ظافحلا عم ةمدخ ةداعإ ىوتسم ىلع طيسب رييغت عم MPLS تانايب ىوتسم ىلع ةرشابم عطاقملا هيجوت امك .ةدوجوملا طابترال| ةل|ح هيجوت تالوكوتوربل ةيوناث تاقحلم بلطتي وهو .هيجوتل| .هيجوتلا قحلم سأر نم ديدج عونب 6IPv ىلع عطقملا هيجوت قيبطت نكمي

نم سدكمك ةبولطملا عطاقملا ةمئاق ريفشت متي .MPLS ناونعك عطقملا ريفشت متي متي ،عطقم ل|مكإ دنع .سدكمل| يلءأ يف ةدوجوم اهتجل|عم متيس يتل| ةعطقل| .تايمستل| هجوت يتلا MPLS تانايب ىوتسم تايلمع متت . سدكملا نم ةلصلا تاذ ةيمستلا ةفاضإ متي .ةيديلقتلا MPLS هيجوت ةداعإل اقفو (POP (دجاوت ةطقنو ليدبتو اعفد عطاقملا :عطاقملا هيجوت يف ةيلاتلا عطاقملا عاونأ فيرعت

- ةئدابلا عطقم ●
- رواجتلا عاطق ●
- عطقم BGP Peering
- BGP ةئداب عطقم ●

### SR ل ةيملاعلا ةلتكلا

هيجوتل ةظوفحملا ةيمستلا ميق قاطن يه (SRGB (عطاقملا هيجوتل ةيمومعلا ةلتكلا دقعلل (SIDs (ةئدابلا عطقم تافرعمك SRGB ةيمست ميق نييعت متي .LSD يف عطقملا .لاجملا ربع ةماع ةيمهأ اهل SR نيكمت مت يتلا

- SR ل ةيضارتفالا ةيملاعلا ةلتكلا 16000. نم لقأ SR ةيمست قاطن أدبي نأ نكمي ال 24،000. - 16،000 :يه
- ةردقب صاخلا "SR-Capabilities Sub-TLV" نأل ناونعلا ةئفب اصاخ سيل SRGB نيوكت .ناونعلا ةئفب اصاخ سيل يف ددحملا TLV هجوملا
- ليمحت ةداعإ بلطتي نأ لوبقملا نم هنإف ،يضارتفالا SRGB لقن وأ ريبكت CLI جتن اذإ .ديدجلا قاطنلا يف تايمست مهيدل ءالمع كانه ناك اذإ طقف نكلو
- متي يتلا ةيمستلا ةدعاق نم ءزج نأ نم دكأتلا ىلإ لوؤسملا جاتحي ،SRGB نيوكت لبق .نيرخآ LSD MPLS ءالمع يأ لبق نم همادختسإ متي الو يناجم عطقملا هيجوتل اهنيوكت

### SR نييعت مداخ

نوكي نأ بجي .اهلك وأ ةفورعملا تائدابلا ضعبل ايزكرم SIDs نييعتب نييعتلا مداخ موقي .امهيلك وأ نييعت ليمع وأ نييعت مداخك لمعلا ىلع ارداق هجوملا

- BGP راسم سكاعل لثامم هعقومو مكحتلا ىوتسم ةيلآ وه نييعتلا مداخ ●
- تائدابلا SIDs ديدحتال ةلخادتملا ريغ SID نييءت تال|خدإ نيوكتب مدختسملل حمسي .اهلك وأ تائدابلا ضعبل
- 'Binding Label/SID 'TLV يف ةيلحملا SID طئارخ مسر ةسايس نع ISIS نلعي ●
- راركتلا ريفوت بجي امك ،انرم نييعتلا مداخ نوكي نأ بجي ●

:يلي ام نييعتلا مداخل ةيسيئرلا فئاظولا نمضتت

- SID ىلإ تائداب تانييعت نع ةباينلاب IGP يف SID ىلإ ةئداب تانييعت نيوكت متي نييعتلا مداخ ىلع SR عم ةقفاوتملا ريغ ىرخألا
- مزلي ،(SR ىلع ةرداقلا ريغ) LDP دقع عم ينءيبلI لمعلI نم SR ىلع ةرداقلI دقعلI نيكمت LDP/SR ل ينيبلا لمعلل طيطخت مداخ رفوت

### نييعتلا ليمع

- تال|خدإ ءاشنإل هليلحتو دعب نع هم|لتس| مت يذل| SID/Label طٻرب ص|خل| TLV م|لتس| ي تلاو دعب نع اهيلع فرعتلا مت يتلا نيي عتل تال تالاخدإ مادختساب .دعب نع SID ني يعت .قستمو لخادتم ريغ طشن نييعت جهن ءاشنإب مق ،ايلحم اهنيوكت مت
- تائدابال ناما تافرعم باسح(ةداعإ) ل ةطشنال نييءتال ةسايس IGP ليثم مدختسي .اهلك وأ تائدابلا ضعبل

ثلاثلا ىوتسملا نم (VPN) ةيرهاظلا ةصاخلا ةكبشلا تقمدخ مهف ىلع مسقلا اذه كدعاسي عم SR ىلع رداقلا ةكٻشلا لاصتا/رظانت مادختساب نيرفوملا ةكبش نيب اەنيوكتو "4364" RFC يف نيعي c رايخ لكشي نأ فيك فرعت تنأ ،مسق اذه يف .SR ريغ ةكبش .ةلاح لمعتسيو

# (راسملا سكاع عم) C رايخ AS-Inter - ايجولوبطلا

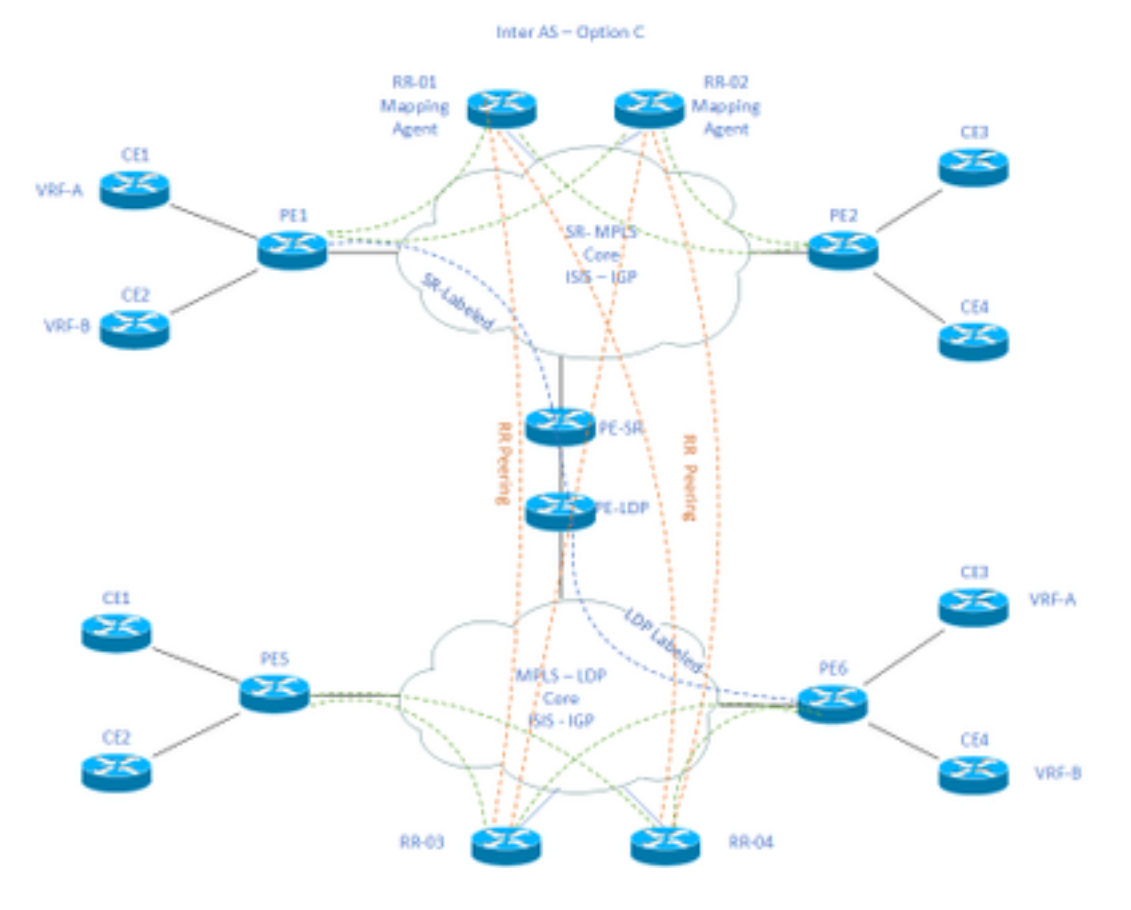

## ططخملا ططخم ىلع ةرصتخم ةماع ةرظن

راسملا سكاع تاهجوم نم اهنم SR نيكمت مت ةكبش انيدل ،يلكيهلا ططخملا ىلعأ وحن

تاهجومو Provider Edge تاهجومو Customer Edge.

اذه يمتني .يلاوتلا ىلع VRF B و VRF A نم لك ىلع CE2 و CE1 ليمعلا ةفاح تاهجوم يوتحت 65002. AS ىلإ

تاهجوم نم نوكتتو LDP معدت ةكبش انيدل ،يلكيهلا ططخملا نم يلفسلا ءزجلا هاجتابو .ليمعلا ةفاح تاهجومو Provider Edge تاهجومو راسملا سكاع

اذه يمتني .يلاوتلا ىلع B VRF و A VRF نم لك ىلع 4CE و 3CE ليمعلا ةفاح تاهجوم يوتحت 65001.AS ىلإ

ىلإ ةجاحلل اهب LDP و SR نيكمت مت يتلا تاكبشلا يفرط نم لك ىلع B VRF و A VRF .ضعبلا اهضعبب لاصتالا

## IP ةنونع ططخم

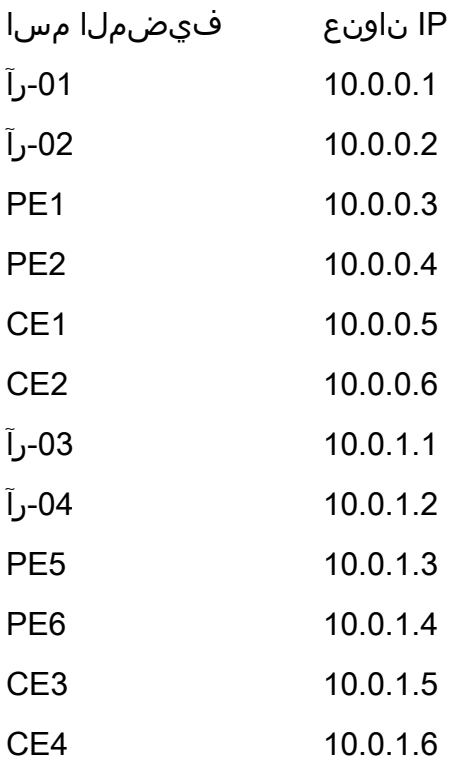

## تانيوكتلا

.ةزهجألا تانيوكت فصو متي

### -1رآ

segment-routing mpls

!

mapping-server

```
 prefix-sid-map
   address-family ipv4
   10.0.0.1/32 index 200 range 10
   exit-address-family
  !
  !
interface Loopback0
 description Loopback0
 ip address 10.0.0.1 255.255.255.255
 ip router isis 65002
!
!
router isis 65002
net xx.xxxx.xxxx.xxx.xx
 metric-style wide
 segment-routing mpls
 segment-routing prefix-sid-map advertise-local
  !
router bgp 65002
 bgp router-id 10.0.0.1
 neighbor 10.0.0.3 remote-as 65002
 neighbor 10.0.0.3 description rr client
 neighbor 10.0.0.3 update-source Loopback0
 neighbor 10.0.0.4 remote-as 65002
 neighbor 10.0.0.4 description rr client
 neighbor 10.0.0.4 update-source Loopback0
 neighbor 10.0.0.2 remote-as 65002
 neighbor 10.0.0.2 description iBGP peer
 neighbor 10.0.0.2 update-source Loopback0
```

```
 neighbor 10.0.1.1 remote-as 65001
 neighbor 10.0.1.1 ebgp-multihop 255
 neighbor 10.0.1.1 update-source Loopback0
 neighbor 10.0.1.2 remote-as 65001
 neighbor 10.0.1.2 ebgp-multihop 255
 neighbor 10.0.1.2 update-source Loopback0
  ! 
address-family ipv4
 neighbor 10.0.0.3 activate
 neighbor 10.0.0.3 route-reflector-client
 neighbor 10.0.0.4 activate
 neighbor 10.0.0.4 route-reflector-client
 neighbor 10.0.0.2 activate
 neighbor 10.0.1.1 activate
 neighbor 10.0.1.2 activate
  exit-address-family
  !
  address-family vpnv4
 neighbor 10.0.0.3 activate
 neighbor 10.0.0.3 send-community extended
 neighbor 10.0.0.3 route-reflector-client
 neighbor 10.0.0.4 activate
 neighbor 10.0.0.4 send-community extended
 neighbor 10.0.0.4 route-reflector-client
 neighbor 10.0.0.2 activate
 neighbor 10.0.0.2 send-community extended
 neighbor 10.0.1.1 activate
 neighbor 10.0.1.1 send-community both
 neighbor 10.0.1.1 next-hop-unchanged
 neighbor 10.0.1.2 activate
 neighbor 10.0.1.2 send-community both
```
neighbor 10.0.1.2 next-hop-unchanged

exit-address-family

```
 !
-2رآ
```

```
segment-routing mpls
  ! 
 mapping-server
  !
 prefix-sid-map
  address-family ipv4
   10.0.0.2/32 index 200 range 10
  exit-address-family
  !
  !
interface Loopback0
 description Loopback0
 ip address 10.0.0.2 255.255.255.255
 ip router isis 65002
!
!
router isis 65002
net xx.xxxx.xxxx.xxx.xx
 metric-style wide
 segment-routing mpls
 segment-routing prefix-sid-map advertise-local
  !
router bgp 65002
 bgp router-id 10.0.0.2
 neighbor 10.0.0.3 remote-as 65002
 neighbor 10.0.0.3 description rr client
```
- neighbor 10.0.0.3 update-source Loopback0
- neighbor 10.0.0.4 remote-as 65002
- neighbor 10.0.0.4 description rr client
- neighbor 10.0.0.4 update-source Loopback0
- neighbor 10.0.0.1 remote-as 65002
- neighbor 10.0.0.1 description iBGP peer
- neighbor 10.0.0.1 update-source Loopback0
- neighbor 10.0.1.1 remote-as 65001
- neighbor 10.0.1.1 ebgp-multihop 255
- neighbor 10.0.1.1 update-source Loopback0
- neighbor 10.0.1.2 remote-as 65001
- neighbor 10.0.1.2 ebgp-multihop 255
- neighbor 10.0.1.2 update-source Loopback0

```
 !
```

```
address-family ipv4
```
- neighbor 10.0.0.3 activate
- neighbor 10.0.0.3 route-reflector-client
- neighbor 10.0.0.4 activate
- neighbor 10.0.0.4 route-reflector-client
- neighbor 10.0.0.1 activate
- neighbor 10.0.1.1 activate
- neighbor 10.0.1.2 activate
- exit-address-family

#### !

 address-family vpnv4 neighbor 10.0.0.3 activate neighbor 10.0.0.3 send-community extended neighbor 10.0.0.3 route-reflector-client neighbor 10.0.0.4 activate neighbor 10.0.0.4 send-community extended neighbor 10.0.0.4 route-reflector-client neighbor 10.0.0.1 activate

neighbor 10.0.0.1 send-community extended

neighbor 10.0.1.1 activate

neighbor 10.0.1.1 send-community both

neighbor 10.0.1.1 next-hop-unchanged

neighbor 10.0.1.2 activate

neighbor 10.0.1.2 send-community both

neighbor 10.0.1.2 next-hop-unchanged

exit-address-family

 ! -1يب

```
interface Loopback0
 description Loopback0
 ip address 10.0.0.3 255.255.255.255
 ip router isis 65002
!
vrf A # Define VRF A
 address-family ipv4 unicast
 import route-target
  65000:1
 !
 export route-target
  65000:1
 !
 !
vrf B # Define VRF B
 address-family ipv4 unicast
 import route-target
```

```
 65000:2
  !
 export route-target
  65000:2
 !
  !
router isis 65002 # ISIS Level 2
 is-type level-2-only
net xx.xxxx.xxxx.xxx.xx
 address-family ipv4 unicast
 metric-style wide
 advertise link attributes
 mpls traffic-eng level-2-only
 mpls traffic-eng router-id Loopback0
 router-id Loopback0
```

```
 segment-routing mpls sr-prefer
```

```
 !
```

```
router bgp 65002 # BGP
 bgp router-id 10.0.0.3
 neighbor-group RR
 remote-as 65002
 update-source Loopback0
 address-family vpnv4 unicast
 !
  !
neighbor 10.0.0.1
 use neighbor-group RR
  !
 neighbor 10.0.0.2
```
use neighbor-group RR

#### vrf A

```
 rd 65000:1
```
address-family ipv4 unicast

redistribute connected

allocate-label all

#### !

```
 neighbor 10.0.0.5 # IP address of CE1
  remote-as 61001
  ebgp-multihop 255
  update-source Loopback100
  address-family ipv4 unicast
  !
vrf B
 rd 65000:2
 address-family ipv4 unicast
  redistribute connected
  allocate-label all
  !
 neighbor 10.0.0.6 # IP address of CE2
  remote-as 61001
  ebgp-multihop 255
  update-source Loopback101
  address-family ipv4 unicast
  !
interface GigabitEthernet1 # Link to CE-01
vrf A
 ipv4 address x.x.x.x 255.255.255.0
!
```
interface GigabitEthernet2 # Link to CE-02

#### vrf B

```
 ipv4 address x.x.x.x 255.255.255.0
```

```
!
```

```
segment-routing
```
global-block 16000 23999

#### ! -3رآ

```
interface Loopback0
 description Loopback0
 ip address 10.0.1.1 255.255.255.255
 ip router isis 65001
!
!
router isis 65001
net xx.xxxx.xxxx.xxx.xx
 metric-style wide
 segment-routing mpls
 segment-routing prefix-sid-map advertise-local
  !
```

```
router bgp 65001
 bgp router-id 10.0.1.1
 neighbor 10.0.1.3 remote-as 65001
 neighbor 10.0.1.3 description rr client
 neighbor 10.0.1.3 update-source Loopback0
 neighbor 10.0.1.4 remote-as 65001
 neighbor 10.0.1.4 description rr client
 neighbor 10.0.1.4 update-source Loopback0
 neighbor 10.0.1.2 remote-as 65001
 neighbor 10.0.1.2 description iBGP peer
```
- neighbor 10.0.1.2 update-source Loopback0
- neighbor 10.0.0.1 remote-as 65002
- neighbor 10.0.0.1 ebgp-multihop 255
- neighbor 10.0.0.1 update-source Loopback0
- neighbor 10.0.0.2 remote-as 65002
- neighbor 10.0.0.2 ebgp-multihop 255
- neighbor 10.0.0.2 update-source Loopback0

```
 !
```

```
address-family ipv4
```
- neighbor 10.0.1.3 activate
- neighbor 10.0.1.3 route-reflector-client
- neighbor 10.0.1.4 activate
- neighbor 10.0.1.4 route-reflector-client
- neighbor 10.0.1.2 activate
- neighbor 10.0.0.1 activate
- neighbor 10.0.0.2 activate
- exit-address-family

```
 !
```
address-family vpnv4

- neighbor 10.0.1.3 activate
- neighbor 10.0.1.3 send-community extended
- neighbor 10.0.1.3 route-reflector-client
- neighbor 10.0.1.4 activate
- neighbor 10.0.1.4 send-community extended
- neighbor 10.0.1.4 route-reflector-client
- neighbor 10.0.1.2 activate
- neighbor 10.0.1.2 send-community extended
- neighbor 10.0.0.1 activate
- neighbor 10.0.0.1 send-community both
- neighbor 10.0.0.1 next-hop-unchanged
- neighbor 10.0.0.2 activate
- neighbor 10.0.0.2 send-community both

```
 neighbor 10.0.0.2 next-hop-unchanged
```

```
exit-address-family
```

```
 !
```
#### -4رآ

```
interface Loopback0
 description Loopback0
 ip address 10.0.1.2 255.255.255.255
 ip router isis 65001
!
!
router isis 65001
net xx.xxxx.xxxx.xxx.xx
 metric-style wide
  segment-routing mpls
 segment-routing prefix-sid-map advertise-local
  !
router bgp 65001
```

```
 bgp router-id 10.0.1.2
```
- neighbor 10.0.1.3 remote-as 65001
- neighbor 10.0.1.3 description rr client
- neighbor 10.0.1.3 update-source Loopback0
- neighbor 10.0.1.4 remote-as 65001
- neighbor 10.0.1.4 description rr client
- neighbor 10.0.1.4 update-source Loopback0
- neighbor 10.0.1.1 remote-as 65001
- neighbor 10.0.1.1 description iBGP peer
- neighbor 10.0.1.1 update-source Loopback0
- neighbor 10.0.0.1 remote-as 65002
- neighbor 10.0.0.1 ebgp-multihop 255
- neighbor 10.0.0.1 update-source Loopback0
- neighbor 10.0.0.2 remote-as 65002
- neighbor 10.0.0.2 ebgp-multihop 255
- neighbor 10.0.0.2 update-source Loopback0

```
 !
```

```
address-family ipv4
```
- neighbor 10.0.1.3 activate
- neighbor 10.0.1.3 route-reflector-client
- neighbor 10.0.1.4 activate
- neighbor 10.0.1.4 route-reflector-client
- neighbor 10.0.1.1 activate
- neighbor 10.0.0.1 activate
- neighbor 10.0.0.2 activate
- exit-address-family

```
 !
```
address-family vpnv4

- neighbor 10.0.1.3 activate
- neighbor 10.0.1.3 send-community extended
- neighbor 10.0.1.3 route-reflector-client
- neighbor 10.0.1.4 activate
- neighbor 10.0.1.4 send-community extended
- neighbor 10.0.1.4 route-reflector-client
- neighbor 10.0.1.1 activate
- neighbor 10.0.1.1 send-community extended
- neighbor 10.0.0.1 activate
- neighbor 10.0.0.1 send-community both
- neighbor 10.0.0.1 next-hop-unchanged
- neighbor 10.0.0.2 activate
- neighbor 10.0.0.2 send-community both

```
 neighbor 10.0.0.2 next-hop-unchanged
```

```
exit-address-family
```

```
 !
```
#### -6 يب

```
interface Loopback0
 description Loopback0
 ip address 10.0.1.3 255.255.255.255
 ip router isis 65001
!
vrf A # Define VRF A
 address-family ipv4 unicast
 import route-target
  65000:1
  !
 export route-target
  65000:1
  !
vrf B \# Define VRF B
 address-family ipv4 unicast
 import route-target
  65000:2
  !
 export route-target
  65000:2
  !
```

```
router isis 65001 
 is-type level-2-only
net xx.xxxx.xxxx.xxx.xx
 address-family ipv4 unicast
 metric-style wide
 advertise link attributes
 mpls traffic-eng level-2-only
 mpls traffic-eng router-id Loopback0
 router-id Loopback0
 segment-routing mpls sr-prefer
  !
router bgp 65001 
 bgp router-id 10.0.1.3
 neighbor-group RR
 remote-as 65002
 update-source Loopback0
 address-family vpnv4 unicast
  !
  !
neighbor 10.0.1.1
 use neighbor-group RR
  !
 neighbor 10.0.1.2
 use neighbor-group RR
```

```
vrf A
```

```
 rd 65000:1
```
address-family ipv4 unicast

redistribute connected

allocate-label all

```
neighbor 10.0.1.5 # IP address of CE3
  remote-as 61001
  ebgp-multihop 255
  update-source Loopback100
  address-family ipv4 unicast
  !
vrf B
 rd 65000:2
 address-family ipv4 unicast
  redistribute connected
  allocate-label all
  !
 neighbor 10.0.1.6 # IP address of CE4
  remote-as 61001
  ebgp-multihop 255
  update-source Loopback101
  address-family ipv4 unicast
  !
interface GigabitEthernet1 # Link to CE3
vrf A
 ipv4 address x.x.x.x 255.255.255.0
!
interface GigabitEthernet2 # Link to CE4
 vrf B
 ipv4 address x.x.x.x 255.255.255.0
!
```
!

ةلص تاذ تامولعم

- <u> Cisco Systems تادنتسملاو ي نقتلا معدل</u>
- <https://tools.ietf.org/html/rfc8661>
- <https://tools.ietf.org/html/rfc4659>
- <https://tools.ietf.org/html/rfc4364>
- <https://tools.ietf.org/html/draft-ietf-spring-segment-routing-ldp-interop-08>
- <https://tools.ietf.org/html/draft-ietf-isis-segment-routing-extensions-19>
- [https://tools.ietf.org/html/draft-ietf-spring-segment-routing-ldp-interop-15#ref-I-D.ietf-isis-](https://tools.ietf.org/html/draft-ietf-spring-segment-routing-ldp-interop-15#ref-I-D.ietf-isis-segment-routing-extensions) [segment-routing-extensions](https://tools.ietf.org/html/draft-ietf-spring-segment-routing-ldp-interop-15#ref-I-D.ietf-isis-segment-routing-extensions)
- <https://learningnetwork.cisco.com/s/question/0D53i00000Ksqy9CAB/interas-option-c>

ةمجرتلا هذه لوح

ةي الآلال تاين تان تان تان ان الماساب دنت الأمانية عام الثانية التالية تم ملابات أولان أعيمته من معت $\cup$  معدد عامل من من ميدة تاريما $\cup$ والم ميدين في عيمرية أن على مي امك ققيقا الأفال المعان المعالم في الأقال في الأفاق التي توكير المالم الما Cisco يلخت .فرتحم مجرتم اهمدقي يتلا ةيفارتحالا ةمجرتلا عم لاحلا وه ىل| اًمئاد عوجرلاب يصوُتو تامجرتلl مذه ققد نع امتيلوئسم Systems ارامستناء انالانهاني إنهاني للسابلة طربة متوقيا.